# บทที่ 5

### วิลีการตรวจสอบและทดลอง

ในบทนี้จะกล่าวถึงวิธีการที่ไข้ในการตรวจสอบการทำงานของ LSU ที่ได้ถูกออกแบบ จากนั้นจะกล่าว ถึงวิธีการที่ใช้ในทดลองวัดสมรรถนะการทำงาน โดยจะกล่าวถึงวิธีการที่ใช้สร้าง Trace (ลำดับของคำลั่งที่ใช้ ลำหรับวัดลมรรถนะไมโครโพรเซสเซอร์) และความพยายามในการลดขนาดของ Trace เพื่อเพิ่มความเร็วในการ ทำงาน

### 5.1 วิธีตรวจสอบการทำงานของวงจร LSU

การตรวจสอบความถูกต้องในการทำงานของวงจร LSU มีขั้นตอนดังต่อไปนี้

- 1) จำลองการทำงานของวงจร LSU ด้วยโปรแกรมภาษาซี
- 2) กำหนดหน่วยความจำเริ่มต้นที่ใช้ในการทดสอบ
- 3) ผลการทดลอบความถูกต้องของการทำงานของวงจร

### 5.1.1 จำลดงการทำงาบของวงจร LSU ตัวยโปรแกรมภาษาซึ

ผู้วิจัยได้จำลองการทำงานของวงจร LSU ด้วยโปรแกรมภาษาซีเพื่อตรวจสอบความถูกต้องของวงจรที่ ออกแบบ โดยการนำผลการทำงานที่ได้จากการจำลองการทำงาน LSU ด้วยภาษาซีไปเปรียบเทียบกับผลการ ทำงานกับวงจร LSU ที่เขียนด้วยภาษา Verilog ว่าตรงกันหรือไม่ แต่เพื่อเพิ่มความมั่นใจในการทำงาน ผู้วิจัยจึง ได้ออกแบบให้วงจร LSU ที่เขียนด้วยภาษาขีนั้นทำงานเป็น Sequential ซึ่งต่างกับการทำงานของวงจร LSU ที่ เขียนด้วยภาษา Veriloa ที่ทำงานเป็น Pipeline

วงจร LSU ที่เขียนด้วยภาษาซี มีการทำงานดังแสดงใน Flowchart รูปที่ 5.1 การประมวลผลจะทำทีละ 1 คำสั่ง การทำงานเริ่มต้นที่ Fetch Instruction จากนั้นตรวจสอบว่าคำสั่งที่ได้รับมานั้นมีค่าเท่ากับ 0x0A ถ้าไช่ก็ ให้หยุด แต่ถ้าไม่ใช่ก็จะตรวจสอบว่าเป็นคำสั่งที่สามารถประมวลผลได้ใน LSU หรือไม่ ถ้าหากว่าไม่สามารถ ประมวลผลที่ LSU ได้ ก็จะทำการ fetch Instruction ใหม่ แต่ถ้าหากประมวลผลที่ LSU ได้ก็จะตรวจสอบต่อไป ว่า เป็นคำสั่งใดในขุดคำสั่ง LOAD, STORE หรือคำสั่ง ADD โดยแต่ละคำสั่งมีการเก็บ Output Vectore เมื่อมี การเขียนข้อมูลลงในรีจีสเตอร์ (GPR), D-Cache Tag, D-Cache Data และหน่วยความจำ (MEM) โดยแต่ละคำ สั่งที่ประมวลผลจะมีการเก็บค่า Output Vector ดังนี้

- 1. คำสั่ง ADD เก็บผลว่ามีการเขียนค่าลงในรีจีลเตอร์ที่ตำแหน่งใด และข้อมูลที่เขียนเป็นเท่าไร
- 2. ชุดคำสั่ง LOAD จะมีการลร้าง Output Vector ใน 2 ลักษณะขึ้นอยู่กับว่า Hit หรือ Miss
	- ถ้า LOAD HIT ก็จะเก็บผลของวีจีสเตอร์และข้อมูลที่เขียน
	- ถ้า LOAD MISS โปรแกรมจำเป็นต้องตรวจสอบค่า WB bit ในบรรทัดของแครที่จะถูกแทนที่ ก่อน โดยถ้าค่า WB bit = '1' จะมี Output Vector ของการเขียนข้อมูลจากแคชลงในหน่วย

ความจำ แต่ถ้าค่า WB bit = '0' จะไม่มีการเก็บค่า Output Vector ในส่วนนี้ จากนั้นจะมีการ เขียนข้อมูลลงใน D-Cache Tag / Data และนำข้อมูลที่ต้องการโหลดเขียนลงในรีจีสเตอร์

- 3. ขุดคำลั่ง STORE จะมีการสร้าง Output Vector ใน 2 ลักษณะขึ้นอยู่กับว่า Hit หรือ Miss
	- · ถ้าเกิด STORE HIT โปรแกรมจะเก็บผลของการเขียนข้อมูลลง D-Cache Data และถ้าหาก WB bit ใน D-Cache Tag มีค่าเป็น '0' ก่อนการประมวลผลคำลั่ง STORE ต้องตั้งค่าให้เป็น 1' ด้วย และลำหรับโหมดการเขียนที่เป็น Write Through จะเพิ่มในส่วนของการเขียนข้อมูล ลงในหน่วยความจำหลักด้วย
	- ถ้าเกิด STORE MISS โปรแกรมเก็บผลของการเขียนข้อมูลลงในหน่วยความจำ

เมื่อเสร็จสิ้นการทำงานในชุดคำสั่ง LOAD, STORE หรือคำสั่ง ADD แล้วก็จะทำ Fetch Instruction ใหม่เข้ามาประมวลผลต่อ ทำจนกระทั่งสิ้นสุดการทำงาน (พบคำสั่ง 0x0A)

จากการทำงานของโปรแกรมภาษาซี เราจะได้ Output Vector ของการเขียนข้อมูลลง GPR, D-Cache Tag, D-Cache Data และหน่วยความจำ (MEM) โดยจะมีการเก็บข้อมูลในลักษณะดังต่อไปนี้

1. write GPR มีการเขียนข้อมูลลงใน GPR ตัวอย่างของ Output Vector ดังกล่าวคือ

"Wr GPR[0d]=0a030a03"

หมายถึง มีการเขียนข้อมูล 0a030a03 ลงในรีจีลเตอร์ตัวที่ 13 เป็นต้น

2. write DCT มีการเขียนข้อมูลลงใน D-Cache Tag 2 ลักษณะ ตัวอย่างของ Output Vector ดัง กล่าวคือ

"Wr TagDCache1[80] = 000052" และ

"WB TagDCache1[80] = 000053"

ตัวอย่างในบรรทัดแรกหมายถึงเขียนข้อมูล 000052 ลงใน D-Cache Tag Set 1 ที่ตำแหน่ง 80 โดยข้อมูล Tag **ในที่นี้คื**อ 000014 (ขนาด 22 บิต) ,มีค่า WB bit = '0' และมีค่า Valid bit = '1' และตัวอย่างใน ้ บรรทัดต่อมาเป็นการตั้งค่า WB bit ที่ D-Cache Tag Set 1 ที่ตำแหน่ง 80 จึงมีข้อมูลเหมือนเดิมใน Tag และ Valid bit **เหมือนเดิม แต่คำ WB bit = '1'** 

3. write DCD มีการเขียนข้อมูลลงใน D-Cache Data ตัวอย่างของ Output Vector ดังกล่าวคือ

"Wr\_DCD1Write=ff, DCDData=0a030a030a030a03, DCDAddr=203"

หมายถึง เขียนข้อมูล 0a030a030a030a03 ลงใน D-Cache Data Set 1 ที่ตำแหน่ง 203 โดยสั่ง เขียนข้อมูลเป็น ff ซึ่งหมายถึงเขียนข้อมูลลงในทุกๆ ไบต์

4. write MEM มีการเขียนข้อมูลลงใน MEM 2 ลักษณะ ตัวอย่างของ Output Vector ดังกล่าวคือ

"Wr memory[0202] = 0000000f02020202" unz

"Wr dword memory[0e00] = 0000000b0e000e00"

ตัวอย่างในบรรทัดแรก 0000000f02020202 หมายถึงผลการเขียนข้อมูลลงหน่วยความจำใน ตำแหน่ง 0202 ซึ่งอาจขอเขียนเป็น byte, halfword, 3 bytes หรือ word ก็ได้ และในตัวอย่างบรรทัดต่อมา หมายถึงการเขียนข้อมูล 0000000b0e000e00 ลงในหน่วยความจำตำแหน่ง 0e00 โดยมีร้องการเขียนเป็นแบบ doubleword

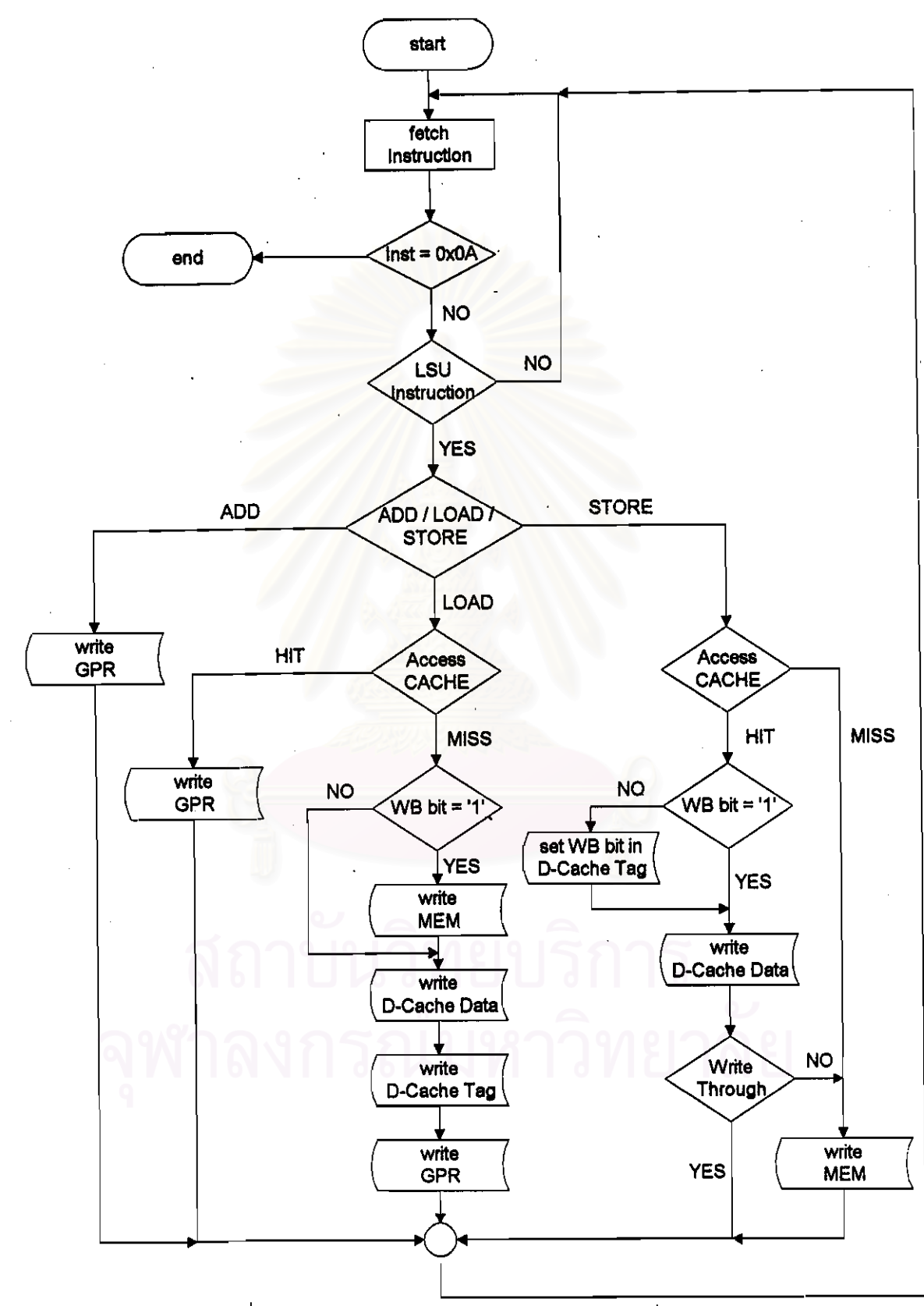

รูปที่ 5.1 Flowchart การทำงานของวงจร LSU ในภาษาซี

ส่วน Output Vector ที่ได้จากวงจร LSU ที่ออกแบบด้วยภาษา Verilog นั้น ได้ออกมาในขณะที่รัน โปรแกรมภาษา Verilog โดยเราต้องกำหนดให้โปรแกรมภาษา Verilog มีการแสดงผลเมื่อมีการเขียนข้อมูลลงใน วีจีลเตอร์ (GPR), D-Cache Tag, D-Cache Data และหน่วยความจำ (MEM) โดยใช้คำลั่ง \$display ซึ่งผลการ ้แลดงค่าหลังจากรันโปรแกรมเสร็จจะเก็บไว้ที่แฟ้ม verilog.log ทั้งหมด โดยเรียงตามลำดับเหตุการณ์ว่าเกิดการ เขียนข้อมูลที่ไดขึ้นก่อน

การเปรียบเทียบ Output Vector ที่ได้จากโปรแกรมภาษา Verilog และจากโปรแกรมภาษาซีไม่ ลามารถทำได้โดยตรงเนื่องจากลำดับเหตุการณ์การเขียนข้อมูลลงในหน่วยความจำที่เกิดขึ้นไม่ตรงกัน เพราะการ ทำงานของวงจร LSU ในโปรแกรมภาษา Verilog มี WBB (Write Back Buffer), SHB (Store Hit Buffer) และ FIFO พักข้อมูลที่ต้องการเขียนลง D-Cache Tag, D-Cache Data และหน่วยความจำไว้ แล้วค่อยเขียนในภาย หลัง อีกทั้งการเกิด load miss ของโปรแกรมภาษา Verilog ไม่มีการรอจนกระทั่งได้ข้อมูลที่โหลดมาเขียนลงรีจีล เตอร์เนมือนกับโปรแกรมภาษาซีอีกด้วย

แต่เราก็สามารถเปรียบเทียบ Output Vector ที่ได้จากโปรแกรมในภาษาทั้งสองโดยการแยกแฟ้มตาม การเขียนข้อมูลลงหน่วยจำ ซึ่งได้แก่ วีจีสเตอร์ (GPR), D-Cache Tag, D-Cache Data และหน่วยความจำ (MEM) แล้วนำแฟ้มที่ได้จากทั้งลองโปรแกรมมาเปรียบเทียบกัน แต่ก็ยังคงมีปัญหาในเรื่องลำดับในการเขียนข้อ มูลอยู่บ้าง ผู้วิจัยจึงได้ทำการเปรียบเทียบโดยการดูว่ามีข้อมูลเหมือนกัน โดยไม่สนใจลำดับเหตุการณ์มากนัก ซึ่ง ผลของ Output Vector คงจะมีการลลับบรรทัดกันไปบ้าง นอกจากบัญหาในเรื่องลำดับข้อมูลแล้ว ยังมีบัญหาที่ การตรวจสอบการเขียนข้อมูลลงใน MEM อีกเล็กน้อย เนื่องจากการทำงานของวงจร LSU ในภาษา Verilog มี การจอง FIFO เป็นขนิด doubleword ทำให้การ Store Miss ของ 2 คำสั่งที่ตำแหน่ง doubleword เดียวกันมีการ เขียนข้อมูลลงใน MEM เป็น doubleword แต่โปรแกรมจำลองวงจร LSU ในภาษาชีจะเขียนลงหน่วยความจำ 2 ครั้ง ผู้วิจัยจึงได้แก้บัญหาโดยการตรวจดู Output Vector ที่ได้จากการเขียนภาษาขีว่าต้องมีการเขียนข้อมูลลง MEM 2 ครั้งต่อการเกิดเหตุการณ์ STORE MISS ที่ตำแหน่ง doubleword เดียวกัน

### 5.1.2 กำหนดหน่วยความจำเริ่มต้นที่ใช้ในการทดสอบ

ส่วนของคำสั่ง (Code Segment) ที่ไข้ในการทดสอบความถูกต้องในการทำงานของวงจร LSU ถูก สร้างด้วยวิธีการสุ่มคำสั่งขึ้นมาจำนวนหนึ่ง พร้อมกันนั้นได้กำหนดข้อมูลในส่วน Data Segment ขึ้นมาด้วย และ กำหนดให้ Register Base อยู่ในช่วง R0 ถึง R3 (ไม่อนุญาตให้ Register Target **ไข้รัจ**ึลเตอร์ 4 ตัวนี้) โดยวิธี การที่ไร้ในการล่ม เป็นดังนี้

- 1) วิธีที่ 1 ทำการสุ่มมาจากขุดคำสั่งที่มีคำสั่งทั้งหมด 41 คำสั่ง โดยเป็นคำสั่งที่สามารถทำงานได้จริงในวงจร LSU ที่ออกแบบเพียง 13 คำสั่ง ทั้งนี้เพื่อจำลองสถานการณ์ให้เหมือนกับกา<del>รประ</del>มวลผลโปรแกรมจริง กล่าว คือมีคำสั่งที่สามารถทำงานได้บน LSU อยู่ประมาณ 1 ใน 3 ของทั้งหมด และมี Register Target อยู่ในช่วง R4 ถึง R31
- 2) วิธีที่ 2 ทำการสุ่มมาเฉพาะชุดคำสั่งที่สามารถทำงานได้บน LSU เท่านั้น และมี Register Target อยู่ในช่วง R4 ถึง R31
- 3) วิธีที่ 3 ทำการสุ่มมาจากขุดคำสั่งขุดคำสั่งที่สามารถทำงานได้บน LSU เท่านั้น โดยกำหนดพื้นที่ในการอ้างอิง นครให้เล็กลงเหลือเพียง 32 ไบต์ (ด้วยวิธีที่ 1 และวิธีที่ 2 มีการอ้างอิงตำแหน่งของแครเต็มพื้นที่) และ Register Target อยู่ในช่วง R10 ถึง R17
- 4) วิธีที่ 4 ทำการสุ่มมาจากชุดคำสั่ง LOAD ทั้งหมด 7 คำสั่ง โดยกำหนดพื้นที่ในการอ้างอิงแคชให้เล็กลงเหลือ เพียง 32 ไบต์ และ Register Target อยู่ในช่วง R10 ถึง R17
- 5) วิธีที่ 5 ทำการคุ่มมาจากขุดคำสั่ง STORE ทั้งหมด 5 คำสั่ง โดยกำหนดพื้นที่ในการอ้างอิงแคข 32 ไบต์ และ Register Target อยู่ในช่วง R10 ถึง R17

ลรุปวิธีการสุ่มทั้ง 5 วิธี ดูได้จากตารางที่ 5.1 จะเห็นได้ว่าวิธีที่ 1 ลร้างขึ้นมาเพื่อจำลองลภาพการณ์จริง แต่ในวิธีที่ 2 และ 3 เป็นการสุ่มคำสั่งที่ทำให้มีโอกาลข้อผิดพลาดที่อาจมีภายในวงจรที่ออกแบบมากขึ้น ทำให้ผู้ วิจัยสามารถตรวจสอบและแก้จุดบก<del>หร่อ</del>งได้ง่ายขึ้น ส่วนในวิธีที่ 4 ทำเพื่อเน้นคำสั่ง Load และวิธีที่ 5 ทำเพื่อ เ**น้นค**ำลั่ง Store

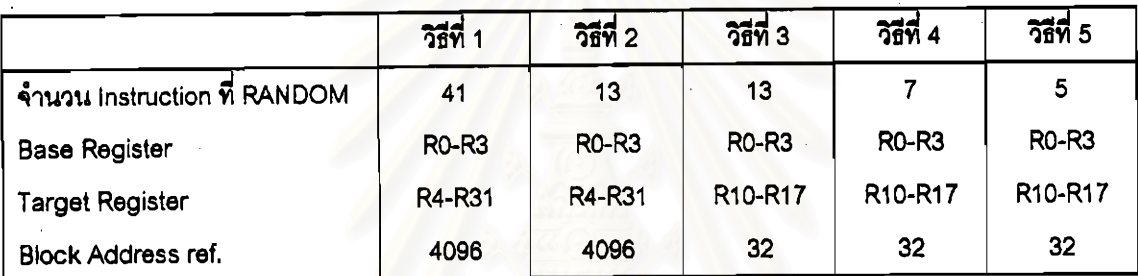

ตารางที่ 5.1 วิธี RANDOM คำสั่งที่ใช้ในการทดสอบความถูกต้องของการทำงาน

วิธีการสุ่มที่เปลี่ยนแปลงไปเพื่อให้การทำงานของวงจะ LSU ที่ออกแบบด้วยภาษา Verilog มีโอกาล เกิดการผิดพลาดมากขึ้น เพื่อให้เราได้สามารถตรวจสอบหาจุดผิดพลาดได้เร็วขึ้น โดยเฉพาะการกำหนดพื้นที่ การอ้างอิงตำแหน่งแคซให้แคบลง ทำให้ตรวจสอบการทำงานของ LSU ที่ออกแบบได้เร็วขึ้นอย่างมาก หลังจากที่ได้ Code Segment และ Data Segment จากการลุ่มแล้ว ผู้วิจัยได้เอาข้อมูลทั้งหมดนี้เก็บ ลงในตัวแปรภายในหน่วย MEM และกำหนดให้เริ่มการประมวลผลที่ตำแหน่ง PC = 0000 0000

## 5.1.3 ผลการทดสอบความถูกต้องของการทำงานของวงจร

จากการตรวจสอบด้วยวิธีการดังกล่าว ได้ผลออกมาว่าวงจรที่ออกแบบยังไม่สามารถทำงานได้ถูกต้อง 100% ความผิดพลาดบางส่วนเกิดจาก bug ของโปรแกรมซึ่งต้องใช้เวลาในการค้นหานานมาก เช่นเกิดความผิด พลาดขึ้นเมื่อทดสอบกับขุดคำสั่งจำนวน 1,000 คำสั่ง ผู้วิจัยไม่สามารถตรวจจับดูลัญญาณด้วย Timming Diagram ได้เพราะว่าต้องใช้เวลาในการหานานมาก อีกทั้งความผิดพลาดอาจเกิดขึ้นเนื่องมาจากการที่วงจรที่ ออกแบบทำงานถูกต้องอยู่แล้ว แต่ Output Vector จากภาษาขี่นั้นให้ผลไม่ตรงกัน เช่น กรณีที่คำลั่งที่ตามกันมา เกิด Store Hit ในแอดเดรสตำแหน่งเดียวกัน Output Vector ที่ได้จากภาษา Verilog จะทำการเขียนข้อมูลลง แครเพียงครั้งเดียว แต่ Output Vector จากภาษารีที่ทำงานเป็น Sequential นั้นจะเขียน 2 ครั้ง ทำให้ผลที่ได้ ออกมาไม่เหมือนกัน ผลดังกล่าวก็จะเห็นเป็นข้อผิดพลาด ซึ่งผู้วิจัยไม่สามารถแยกแยะได้ว่าข้อผิดพลาดที่เกิดขึ้น นั้นมาจากลาเหตุใด

และเมื่อนำวงจรที่ได้ไปใช้งานกับ Trace จริง ผู้วิจัยมีความจำเป็นต้องตัดการทำงานส่วนที่มีการเขียน ข้อมูลลงหน่วยความจำออกไป เพื่อป้องกันการเขียนข้อมูลทับในส่วนของ Code Segment และการทำงานจะไม่ มีการแสดงค่า Output Vector เพื่อให้ประมวลผลได้เร็วขึ้น ผู้วิจัยจึงดูความถูกต้องของการทำงานจากจำนวน ครั้งที่เกิดจากการ Load และ Store ซึ่งผลที่ได้เป็นที่น่าพอใจ กล่าวคือมีจำนวนคำสั่ง Load และ Store บางส่วน ที่หายไป โดยการประมวลผลคำลั่ง Load ที่หายไปเท่ากับ 0.01% และการประมวลผลคำลั่ง Store ครบตามที่ ต้องการ

### 5.2 วิธีการที่ใช้ในการสร้าง Trace

ผู้วิจัยได้เขียนโปรแกรมภาษาซีเพื่อสร้าง Trace โดยได้กล่าวถึงวิธีการเขียนโปรแกรมดังกล่าวในภาค ผนวก ข. Trace ที่ใช้ได้จากการรันโปรแกรมที่ใช้งานทั่วไป ดังต่อไปนี้

1. gzip.asm

Trace นี้ได้จากการทำงานตามคำลั่ง "gzip opcode4.dat" โดยผลลัพธ์ของการปีบอัดแพ็มที่ได้ เปลี่ยนจากขนาด 1,187 ไบต์ไปเป็น 291 ไบต์

2. qunzip.asm

Trace นี้ได้จากการทำงานตามคำสั่ง "gzip -d opcode4.dat.gz" โดยผลลัพธ์ที่ได้จากการขยาย แฟ้มเปลี่ยนจาก 291 ไบต์ไปเป็น 1.187 ไบต์

3. diff.asm

Trace นี้ได้จากการทำงานตามคำสั่ง "diff opcode4.dat opcode5.dat" โดยขนาดของแฟ้ม opcode5.dat มีขนาด 302 ไบต์ และข้อมูลในแฟ้ม opcode5.dat นั้นเป็น subset ของข้อมูลใน แฟ้ม opcode4.dat และขนาดของความแตกต่างที่ได้เท่ากับ 992 ไบต์

4. compress.asm

Trace นี้ได้จากการทำงานตามคำลั่ง "compress gzip.asm" ซึ่ง gzip.asm เป็น Trace ที่ได้จาก การทำ gzip ในคำสั่งที่ 1 โดย gzip.asm นี้มีขนาด 2,091,792 ไบต์ และผลจากการ compress แฟ้ม azip.asm นี้ได้แฟ้ม azip.asm.Z ขนาดออกมาเท่ากับ 314,837 ไบต์

5. uncompress.asm

Trace นี้ได้จากการทำงานตามคำลั่ง "uncompress gzip.asm.Z" ซึ่งผลการทำ uncompress ได้ แฟ้มขนาดย้อนกลับกับการทำงานตามคำสั่ง compress

 $6.$  cc.asm

Trace นี้ได้จากการทำงานตามคำลั่ง "cc -g -o mcr11 mcr11.cpp" ซึ่งเป็นการ compile โปรแกรมภาษาชี โดยในการลร้างแฟ้ม cc.asm นี้กินเวลาในการลร้างและการรันเพื่อเก็บข้อมูลใน การวัดสมรรถนะนานมาก ซึ่งระยะเวลาไม่เพียงพอในการทำวิจัยนี้ ดังนั้นผู้วิจัยจึงได้จำกัดจำนวน คำสั่งให้แฟ้ม cc.asm ทำงานเพียงประมาณ 1 ล้านคำสั่ง

Trace คือ ลำดับของแอดเดรล (Sequence of Address) ที่มีการติดต่อกับหน่วยความจำ ซึ่งก็คือค่า แอดเดรสที่มาจากคำลั่ง Load และคำลั่ง Store (จาก Trace ที่เราสร้างนั้นมีจำนวนเฉลี่ยของคำลั่ง Load และ คำสั่ง Store อยู่ประมาณ 37 เปอร์เซนต์) โดยมีค่าประมาณ 1 ใน 3 ของโปรแกรมทั้งหมด

เนื่องจากในการวิเคราะห์การทำงานของแคขลำหรับไมโครโพรเซสเซอร์นั้นกินเวลาในการทดสอบนาน มาก จึงมีผู้พยายามที่จะลดเวลาในส่วนนี้ลง จนกระทั่ง Harold S. Stone (ค.ศ. 1985) ได้เสนอวิธีการลดขนาด ของ Trace เอาไว้ 2 แบบคือ

1. Trace Filtering ทำได้โดย ในครั้งแรกให้ทดลองกับขนาดของแคขที่เล็กที่สุด แล้วทำการเก็บ trace ที่ทำให้เกิดแคช Miss เอาไว้ ส่วน Trace ที่เกิดแคช Hit นั้นตัดทิ้งไปได้ ซึ่งถ้าได้ Miss Ratio ที่ขนาด ของแคชเล็กที่สุดเป็น 10 เปอร์เซนต์ ก็สามารถลด Trace ไปได้ถึง 90 เปอร์เซนต์ จากนั้นก็นำ Trace ที่เหลือขนาดเพียง 10 เปอร์เขนต์นั้นไปรันกับแคขที่ขนาดใหญ่ขึ้น ก็จะได้ค่า Miss Ratio เปลี่ยนแปลงตามขนาดของแคชที่เราต้องการ

นอกจากนี้ยังดัดแปลงให้ช่วยลดขนาดของ Trace เมื่อเปลี่ยนแปลง Degree of Set Associative ได้อีกด้วย โดยในครั้งแรกให้ทดลองกับการจัดแครแบบ direct-map เพื่อเก็บ trace ที่ เกิดแคร Miss และในครั้งต่อไปก็นำไปทดลองกับ N-way Set Associative ที่ N มีค่าเท่ากับ 2, 4, 8 เป็นต้น

ด้วยวิธีการลด Trace แบบนี้จะทำให้ผลจากการวัดค่า Miss Ratio ที่ได้ มีค่าเท่ากับค่า Miss Ratio ที่ไม่มีการตัด Trace เลย

2. Set Sampling **เทคนิคนี้กล่าวไว้ว่าบรรทัดหนึ่งของแคขมีพฤติกรรมเหมือนกับบรรทัดอื่น**ๆ ดังนั้น การวัดสมรรถนะของแคซสามารถประมาณได้จากแคซเพียงบรรทัดเดียว แต่ในความเป็นจริงวิธี การนี้ให้ผลที่ไม่ถูกต้องนัก แต่ถ้าหากใช้จำนวนบรรทัดที่เป็นตัวแทนในการตรวจสอบมากขึ้น ก็จะ ได้ความมั่นใจกับผลของการวัดสมรรถนะที่ได้มากขึ้น เช่นการใช้แคข 6 บรรทัดเป็นตัวแทนการวัด นคชขนาด 64 บรรทัด จะได้ผลการวัดที่ถูกต้องเพียงพอ กล่าวคือใช้ตัวแทนประมาณ 10% จะให้ ผลการวัดเป็นที่น่าพอใจ

เมื่อลดขนาดขนาด trace ด้วยทั้งสองเทคนิคนี้แล้ว จะทำให้ trace ลดขนาดลงเหลือเพียง 1% ของ Trace ที่มีอยู่ในตอนแรก (ด้วยวิธี Trace Filtering สามารถลดขนาดของ Trace ไปได้ 10% และวิธี Set Sampling สามารถลด trace ไปได้อีก 10%) ทำให้เวลาที่ใช้ในการวิเคราะห์พฤติกรรมของแคชเพื่อหาค่า Miss Ratio เหลือเพียง 1% จากที่เคยใช้ Trace ขนาดใหญ่ในตอนแรก

ผู้วิจัยเห็นว่าไม่เหมาะลมที่จะนำเทคนิคทั้งลองมาใช้กับงานวิจัยนี้ เนื่องจากว่าไม่มีเหตุการณ์ Store Hit เกิดขึ้น ถ้าเราใช้เทคนิคดังกล่าวทำให้ไม่สามารถวัดสมรรถนะของ SHC (Store Hit Control) Unit จากการปรับ ขนาดของบัฟเฟอร์ได้ นอกจากนี้ ถ้าหากเราใช้ Trace เฉพาะคำสั่งที่มีการติดต่อกับหน่วยความจำเพียงอย่าง เดียว (คำสั่ง Load และคำสั่ง Store) จะทำให้เกิดแคช Miss ขึ้นบ่อยมาก อันมีผลต่อการทำงานของ LMC (Load Miss Control) Unit และ SMC (Store Miss Control) Unit กล่าวคือ ทำให้เกิดการ "STALL" Pipeline อันเนื่องมาจาก LSU เป็นประจำ ทำให้เราไม่สามารถวัดสมรรถนะที่ดีขึ้นของการมี LMC, SHC และ SMC ได้ ึกล่าวคือ การลดขนาด Trace ด้วยวิธีการดังกล่าวไข้หาค่า Miss Ratio ได้เท่านั้น ไม่สามารถนำมาใช้วัดผลอื่นๆ ที่มีความจำเป็นในงานวิจัยนี้ได้เลย ดังนั้น Trace ที่ใช้ทดสอบสมรรถนะในงานวิจัยนี้ จึงใช้ Trace ที่ได้มาทั้ง นมดทดลอง

### 5.4 วิธีการเอา Trace ไปใช้

Trace ที่ได้เป็นแฟ้ม Assembly ของ CPU MIPS R4000 บนเครื่อง Siligon Graphic ผู้วิจัยได้เขียน โปรแกรมแปลงภาษา assembly ให้เป็น machine code โดยโปรแกรมที่เขียนขึ้นจะทำเฉพาะชุดคำลั่ง LOAD, STORE และคำสั่ง ADD (ตามที่กำหนดไว้ในภาคผนวก ก.) คำสั่งนอกเหนือจากนั้นได้กำหนด machine code ให้เป็น 0x05 (เป็นค่าที่ผู้วิจัยกำหนดขึ้นเอง) และจบโปรแกรมด้วยค่า 0x0A เพื่อเป็นคำสั่งที่บอกให้วงจร<sub>ู้</sub>รู้ว่าสิ้น ลุดการทำงานเพียงเท่านี้

ในการทดลอบช่วงแรกของการทำวิจัยนี้ ผู้วิจัยได้นำคำลั่งจาก Trace ที่ได้เขียนลงในตัวแปรภายใน หน่วย MEM ซึ่งมีผลเหมือนกับการกำหนดคำภายในตัวแปร array ของภาษาซี การทำแบบนี้ส่งผลให้แฟ้ม MEM ที่ใช้มีขนาดใหญ่พอๆ กับแฟ้มที่เก็บคำสั่งที่ใช้ในการทดสอบ ซึ่งในช่วงของการตรวจสอบความถูกต้องในการ ทำงานของวงจร แฟ้มดังกล่าวเกิดจากการ RANDOM คำสั่งมาไม่เกินหนึ่งพันคำสั่ง จึงไม่มีผลกระทบอะไร แต่ เมื่อต้องการวัดสมรรถนะของวงจร แฟ้มที่ไข้เป็น Trace ขนาดใหญ่ที่สุดคือสองล้านกว่าคำสั่ง ส่งผลให้เนื้อที่บน จานบรรทึกแบบแข็ง (Hard disk) ของเครื่องคอมพิวเตอร์ที่ใช้ไม่เพียงพอต่อการทำงาน อีกทั้งยังมีบัญหาในเรื่อง ของหน่วยความจำชณะที่ทำงาน (ขนาดของ RAM) อีกด้วย

วิธีแก้ไขคือการใช้คำลั่ง \$readmemb("filename",<memname>); โดยคำลั่ง \$readmemb ใช้ในการ ขออ่านแฟ้มเป็น binary , filename คือชื่อแฟ้มที่ต้องการอ่าน และ memname คือตัวแปร array ที่ต้องการอ่าน ข้อมูลมาเก็บ อันเป็นการลดขนาดของแฟ้ม MEM ลงได้อย่างมาก แต่วิธีการนี้ไม่สมควรใช้งานในกรณีที่ต้องการ ทดสอบความถูกต้องของการทำงานของวงจร เนื่องจากการ RANDOM เราไม่ได้สร้างส่วน data segment ขึ้น ดังนั้นแฟ้มที่จะให้ตัวแปรอ่านค่ามาเก็บนั้นจะต้องมีขนาดใหญ่มากจึงจะครอบคลุมพื้นที่ของหน่วย มาทั้งหมด ความจำที่ใช้ทั้งหมด

#### 5.5 สรุป

บทนี้ได้กล่าวถึงวิธีการที่ใช้ในการตรวจสอบความถูกต้องของการทำงานของวงจร โดยวิธีที่ใช้คือ เชียน โปรแกรมภาษาซีเพื่อจำลองการทำงานของวงจร LSU สุ่มคำสั่งขึ้นมาประมวลผลกับวงจรดังกล่าว และเอา Output Vector ที่ได้มาเปรียบเทียบกับผลการทำงานของวงจร LSU ที่เขียนด้วยโปรแกรมภาษา Verilog โดยผล การตรวจสอบความถูกต้องที่ได้เกือบสมบูรณ์ 100% และได้กล่าวถึงวิธีการที่ไร้ในการสร้าง Trace และวิธีการ .<br>ดดขนาด Trace ลงเพื่อให้ทำงานเร็วขึ้น แต่วิธีการลดขนาด Trace ดังกล่าว ไม่สามารถนำมาใช้กับงานวิจัยนี้ได้ เพราะจะทำให้ไม่สามารถวัดสมรรถนะการทำงานของหน่วย LMC, SHC และ SMC ซึ่งเป็นหน่วยล้ำคัญ นอก จากนี้แล้วยังได้กล่าวถึงวิธีการนำเอา Trace ที่ได้ไปใช้ ซึ่งทำโดยการเก็บคำสั่งลงในตัวแปรที่จองไว้ใน MEM